# **v1.19\_ ESR**

- $1.$
- [2. ESR -](#page-0-1)
- [3. ESR ESR](#page-1-0)
- [4. ESR](#page-2-0)
- [5. ESR EMS](#page-6-0)
- [6. ESR, ESR -](#page-12-0)
- [8. ESR](#page-13-0)

### <span id="page-0-0"></span>1.

, ESR, - (data-tunnel create), , , , ESR EMS, ESR ., , , , , (AllClients.Federal.BANK), (BANK.Centr. Moskva).

ESR " Station ESR", , ESR -., ESR , -, EMS , ESR.

!, - ESR, ., GRE 43- DHCP - EMS ! ESR, -,, ESR, .

### <span id="page-0-1"></span>2. ESR -

ESR - :

- 1) -- ESR EMS ( );
- 2) -. c- ESR, EMS. -, ESR PCRF. -.
- ESR PCRF, EMS :
	- 1) ;
	- 2) ;
	- 3) ;
	- 4) SSID, , ;
	- 5) / SSID ;
	- $6)$  // SSID.
	- EMS ESR, -., ESR EMS "" " ESR" "Station". .

ESR, -, EMS , , ESR, -. ESR - , , , ESR -, (EMS). , ESR - - - . . . 2.1 , .

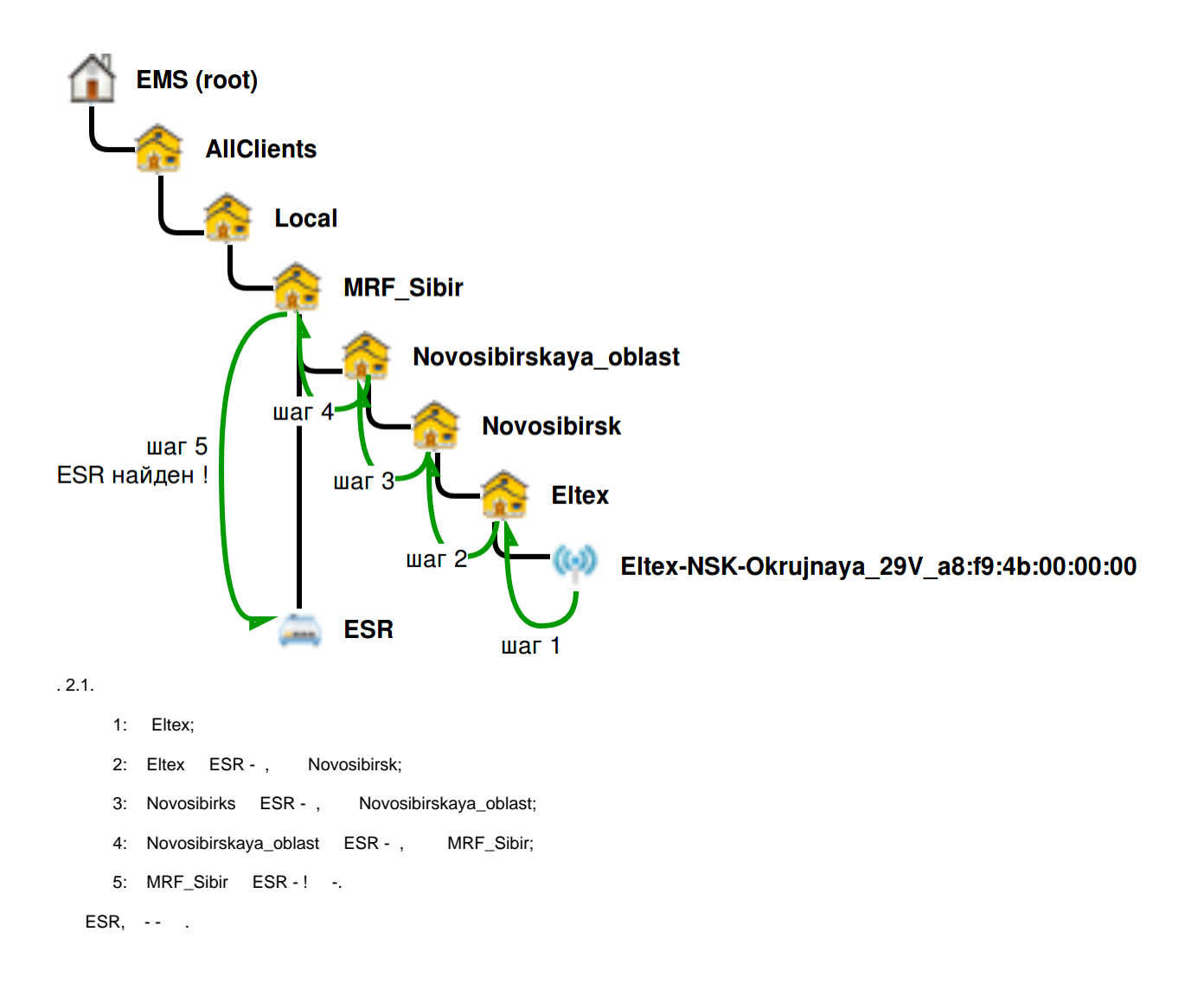

### <span id="page-1-0"></span>3. ESR - ESR

. 3.1:

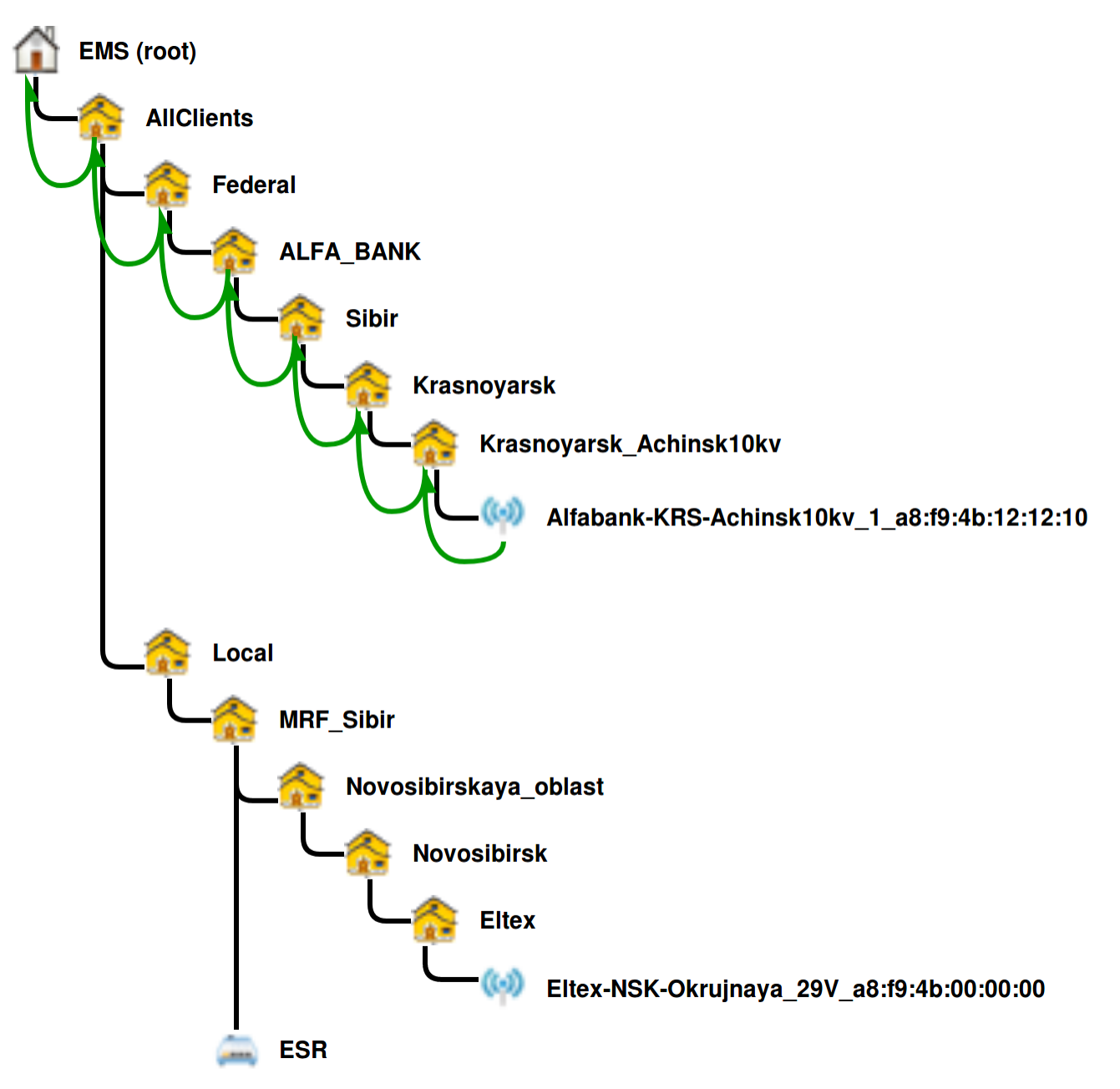

 $.3.1.$ 

Alfabank-KRS-Achinks10kv\_1\_a8:f9:4b:12:12:10 Krasnoyarsk\_Achinsk10kv - ESR, MRF\_Sibir. ESR, - . SoftWLC 1.14 EMS<br>3.18 ESR ESR ESR .

#### <span id="page-2-0"></span>ESR- $\overline{4}$ .

- ESR , ESR, :
- 1) EMS , , , . ESR, ..
- ESR, ESR:  $2)$ 
	- $2.1)$  .1;
	- $2.2) 3.$
- $(. 2.2) ESR, -;$  $3)$
- 4) ESR , . 1.

```
, .4.1, - ESR -:
```
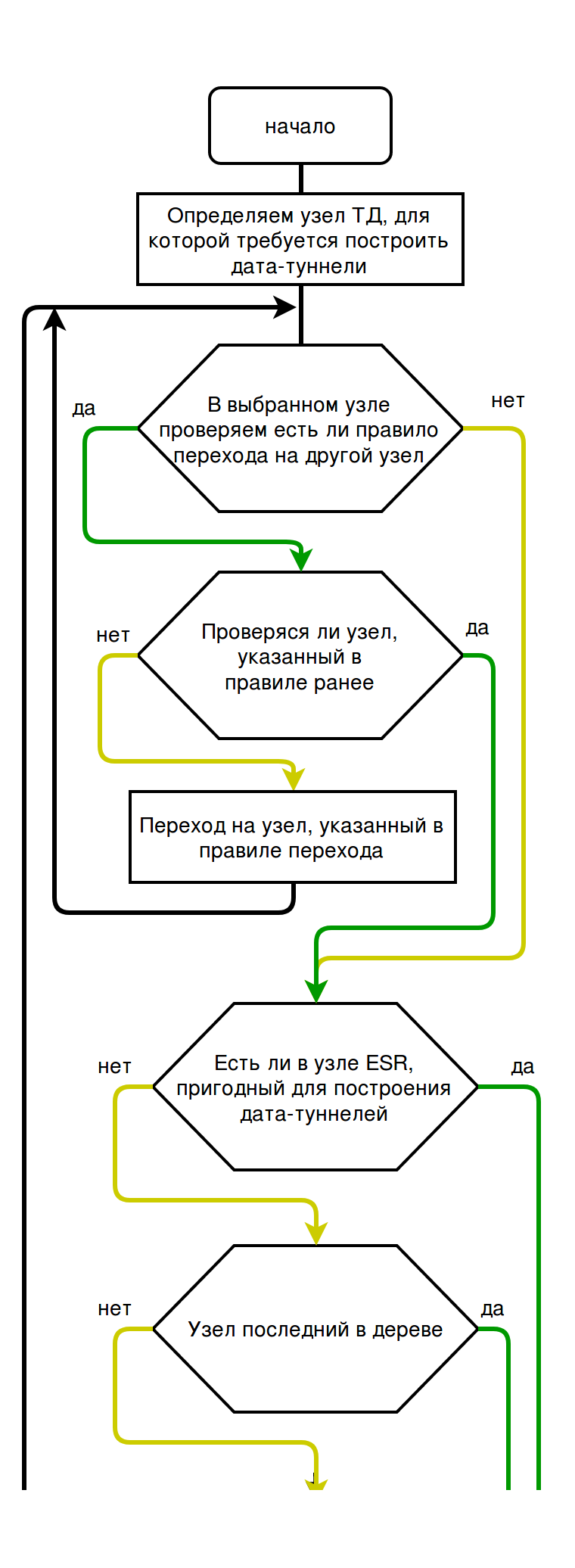

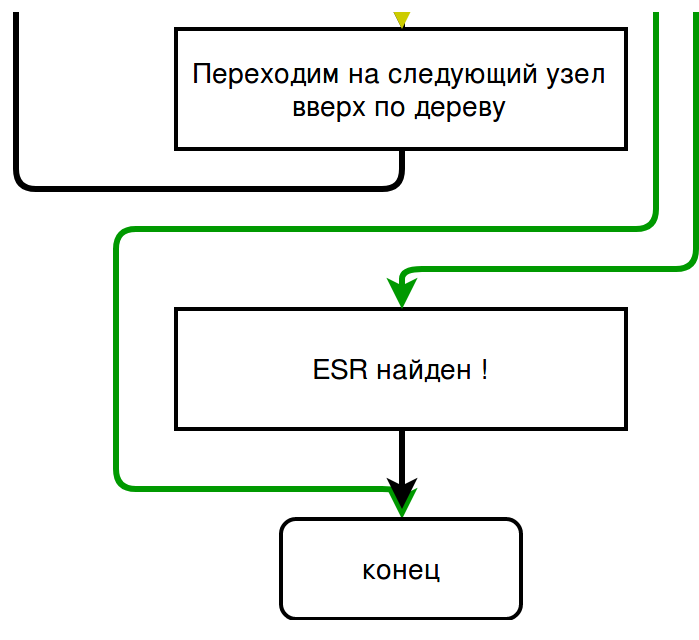

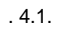

 $.4.2$ , ESR,  $\div$ 

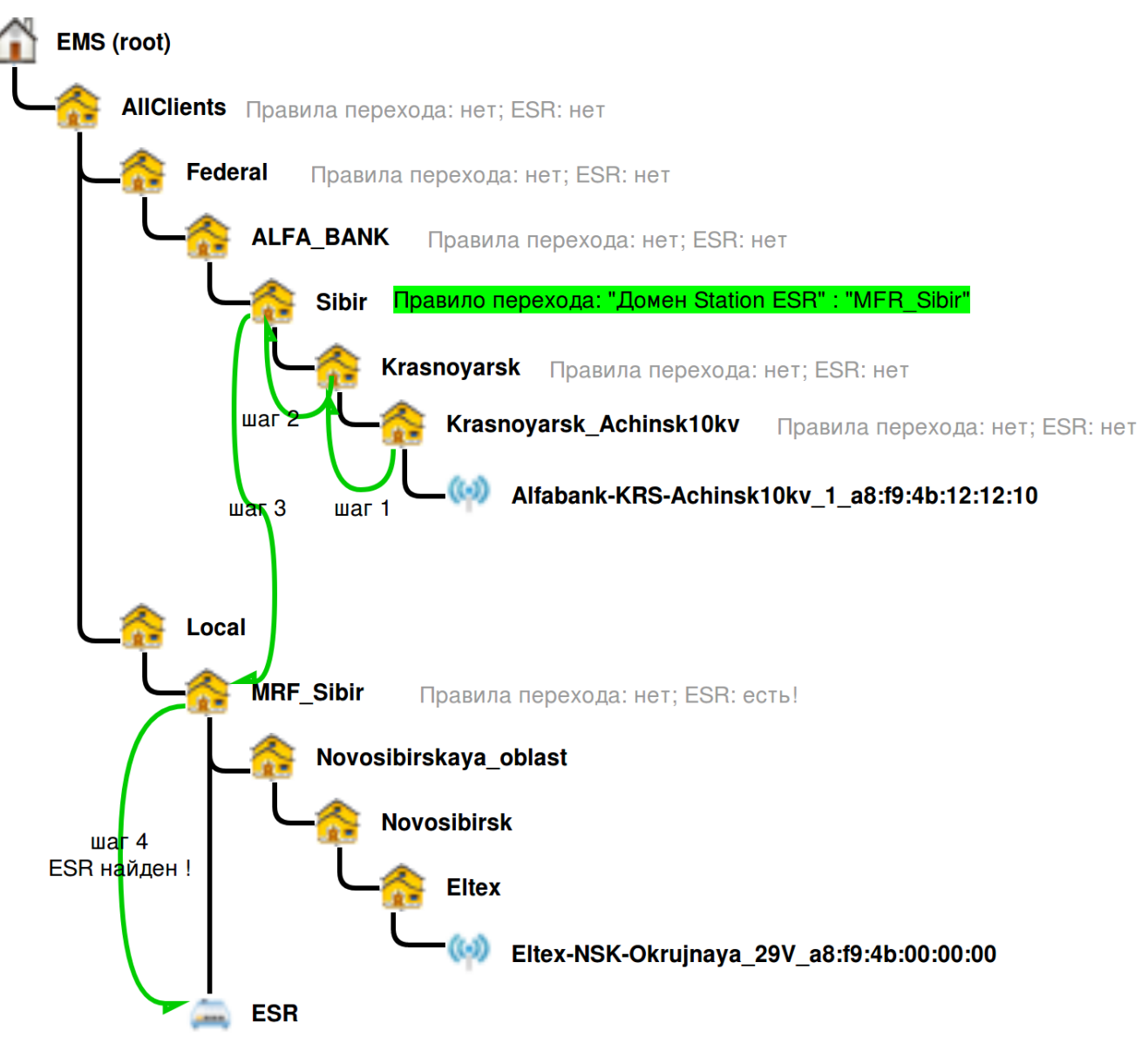

- . 4.2.
- 1: Krasnoayarsk\_Achinsk10kv :; ESR, -:; Krasnoyarsk;
- 2: Krasnoayarsk :; ESR, -:; Sibir;
- 3: Sibir :, MRF\_Sibir; (, );
- 4: MRF\_Sibir :; ESR, -:, ESR !

### <span id="page-6-0"></span>5. ESR EMS

 . 5.1 "Alfabank-KRS-Achinsk10kv.Krasnoyarsk.Sibir.ALFA\_BANK.Federal.AllClients.root". ESR, GRE 43- , "MRF\_Sibir.Local.AllClients. root". ESR . , ESR, , ESR.

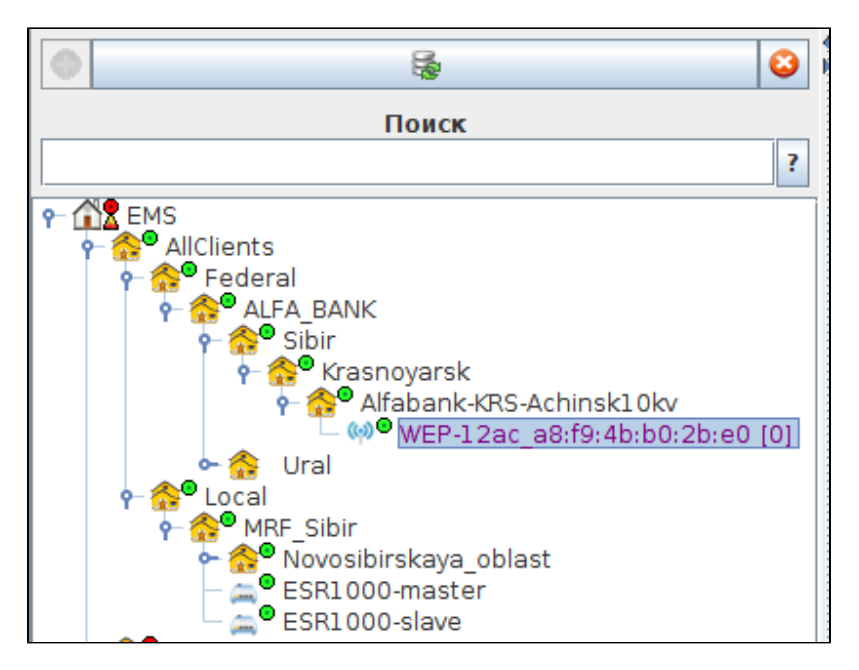

. 5.1.

(. 5.1) ESR "MRF\_Sibir.Local.AllClients.root", , ..., , , .., , ... ESR, , ..., , ...

 , , , "Sibir" ESR, "MRF\_Sibir" - ESR "Sibir" ( "Sibir.ALFA\_BANK.Federal.AllClients.root"), , "Sibir" ESR, - . ESR "Sibir" "" (. 5.2).

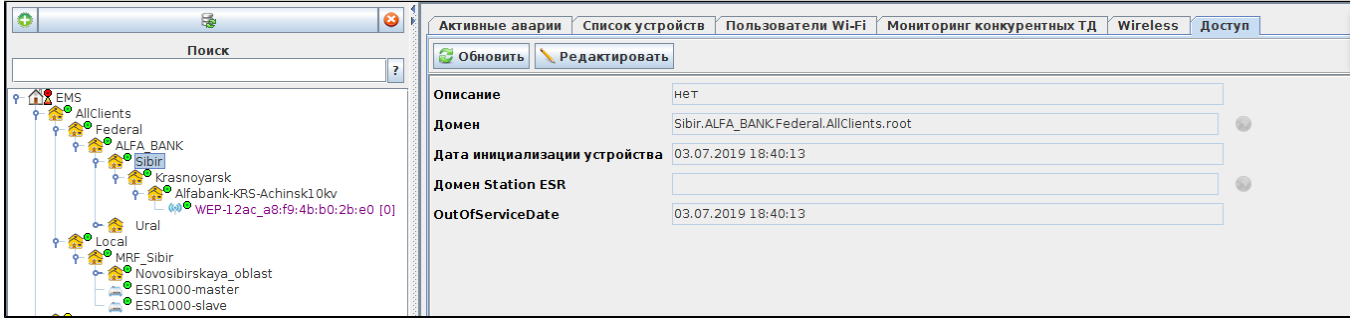

#### . 5.2.

ESR " Station ESR". "" "" . (. 5.3):

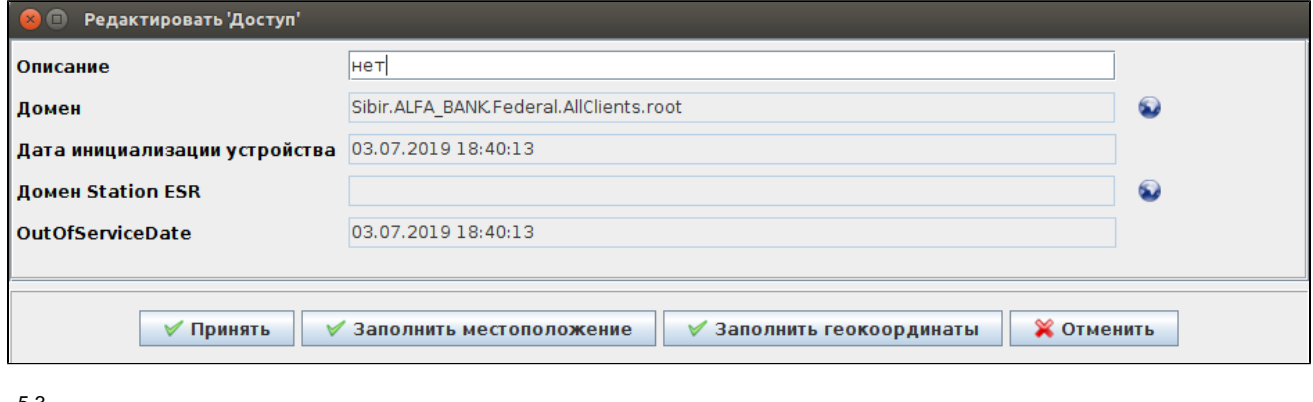

. 5.3.

ESR, **W** station ESR". (.5.4), , , ESR, :

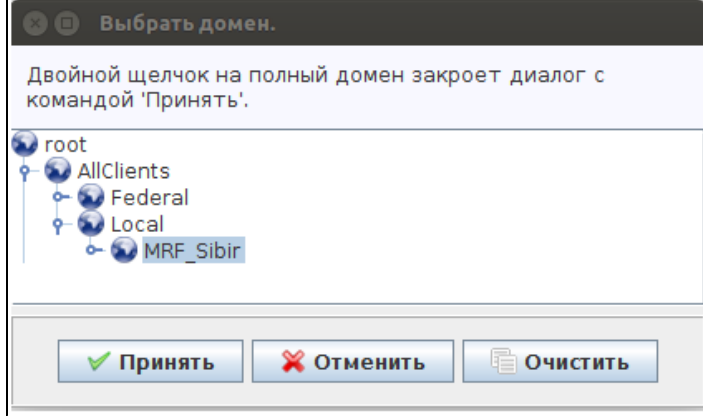

### . 5.4.

 $\mathbf{m}_{\perp}$ 

ESR " Station ESR", , ESR - (. 5.5).

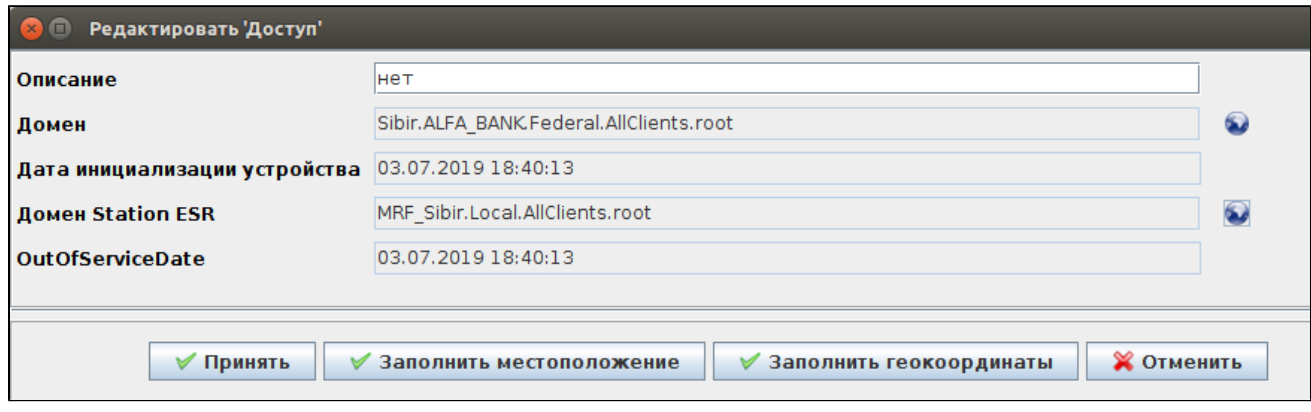

#### . 5.5.

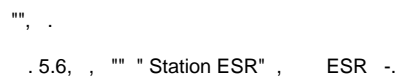

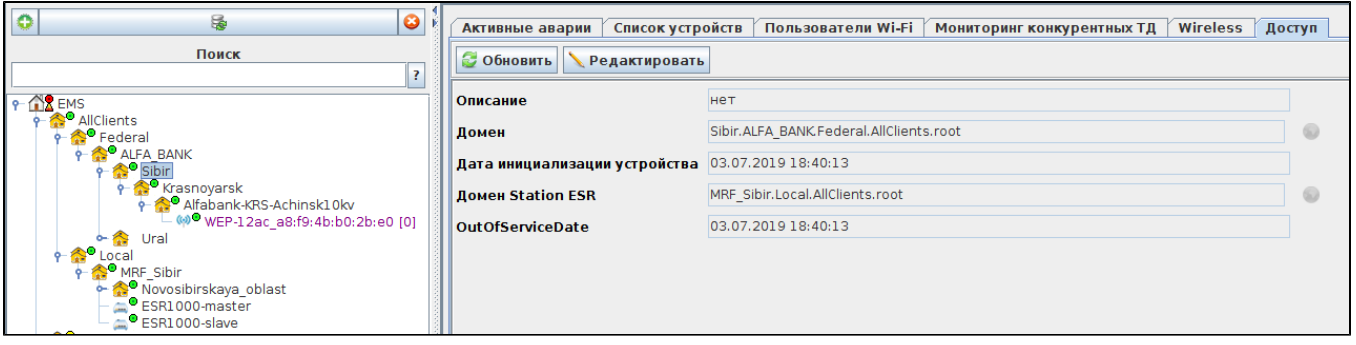

. 5.6.

 $, , , ,$   $, (-5.7).$ 

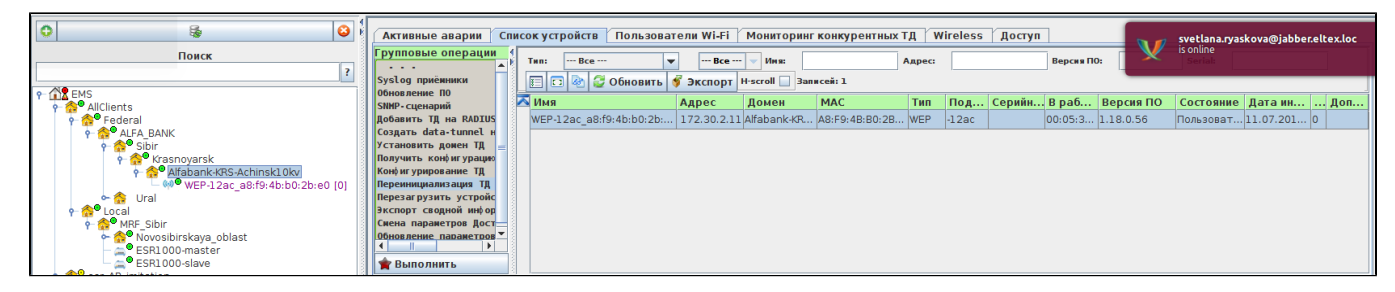

. 5.7.

. :

ESR 172.30.2.11 MRF\_Sibir.Local.AllClients.root

- ESR1000-slave 100.123.0.174
- ESR1000-master 100.123.0.173
- Tunnel IP = "192.168.253.11"

'data-tunnel create' ESR NAS ip 100.123.0.174

'data-tunnel create' ESR NAS ip 100.123.0.173

, ESR - -.

12.07.2019 14:39:55 'WEP-12ac\_a8:f9:4b:b0:2b:e0' (172.30.2.11) 12.07.2019 14:39:55 'WEP-12ac\_a8:f9:4b:b0:2b:e0' ( 'MAC a8:f9:4b:b0:2b:e0') ConfigurationTemplate = ; FirmwareUpdateEnabled = false; FirmwareUpdateProtocol = HTTP; NEED\_RESET = false; RadiusApSecret = eltex; SnmpReadonlyCommunity = public; SnmpReadWriteCommunity = private; SnmpTransportType = TCP; TreeNodeDomain = Alfabank-KRS-Achinsk10kv.Krasnoyarsk.Sibir.ALFA\_BANK.Federal.AllClients.root; DeviceName = ; KeyType = MAC;  $KEY = a8:19:4b:b0:2b:e0;$ 12.07.2019 14:39:56 1: 12.07.2019 14:39:56 2: RADIUS NAS 12.07.2019 14:39:56 3: 12.07.2019 14:39:56 12.07.2019 14:39:56 4: 12.07.2019 14:39:56 12.07.2019 14:39:56 5: 12.07.2019 14:39:56 12.07.2019 14:39:56 6: 'Alfabank-KRS-Achinsk10kv.Krasnoyarsk.Sibir.ALFA\_BANK.Federal.AllClients.root' 'WEP-12ac\_a8:f9:4b:b0:2b:e0' (172.30.2.11) 12.07.2019 14:39:56 'Alfabank-KRS-Achinsk10kv.Krasnoyarsk.Sibir.ALFA\_BANK.Federal.AllClients.root' 'WEP-12ac\_a8:f9:4b:b0:2b:e0' (172.30.2.11) 12.07.2019 14:39:56 7: WEP-12ac\_a8:f9:4b:b0:2b:e0 (mng ip 172.30.2.11) ESR 172.30.2.11 MRF\_Sibir.Local.AllClients.root - ESR1000-slave 100.123.0.174 - ESR1000-master 100.123.0.173 Tunnel IP = "192.168.253.11" 'data-tunnel create' ESR NAS ip 100.123.0.174 'data-tunnel create' ESR NAS ip 100.123.0.173 12.07.2019 14:39:56 8: SSID 12.07.2019 14:39:56 : 'i-alfa-10[ALFA\_BANK.Federal.AllClients.root]@Alfabank-KRS-Achinsk10kv.Krasnoyarsk.Sibir.ALFA\_BANK.Federal.AllClients.root', 'i-alfa-11[ALFA\_BANK.Federal.AllClients.root]@Alfabank-KRS-Achinsk10kv.Krasnoyarsk.Sibir.ALFA\_BANK.Federal.AllClients.root'. 12.07.2019 14:39:56 8.1: 12.07.2019 14:39:57 8.2: SSID 12.07.2019 14:39:57 SSID: 'i-alfa-10 (Radio 1, 2.4Ghz)', 'i-alfa-11 (Radio 1, 2.4Ghz)'. 12.07.2019 14:39:57 8.3: SSID 12.07.2019 14:39:57 SSID 12.07.2019 14:39:57 8.4: 12.07.2019 14:40:02 SSID 'i-alfa-10' Radio 1 12.07.2019 14:40:08 SSID 'i-alfa-11' Radio 1 12.07.2019 14:40:08 'WEP-12ac\_a8:f9:4b:b0:2b:e0' (172.30.2.11) . 12.07.2019 14:40:08 : 'data-tunnel create' ESR NAS ip 100.123.0.175 PCRF NBI: CoA 100.123.0.175: Timeout: No Response from RADIUS Server , ESR. 12.07.2019 15:04:14 7: WEP-12ac\_a8:f9:4b:b0:2b:e0 (mng ip 172.30.2.11) ESR 172.30.2.11 , ESR . , .., - data-tunnel create ESR. ESR - , , "", "", " Station ESR" "" (. 5.8 ):

:

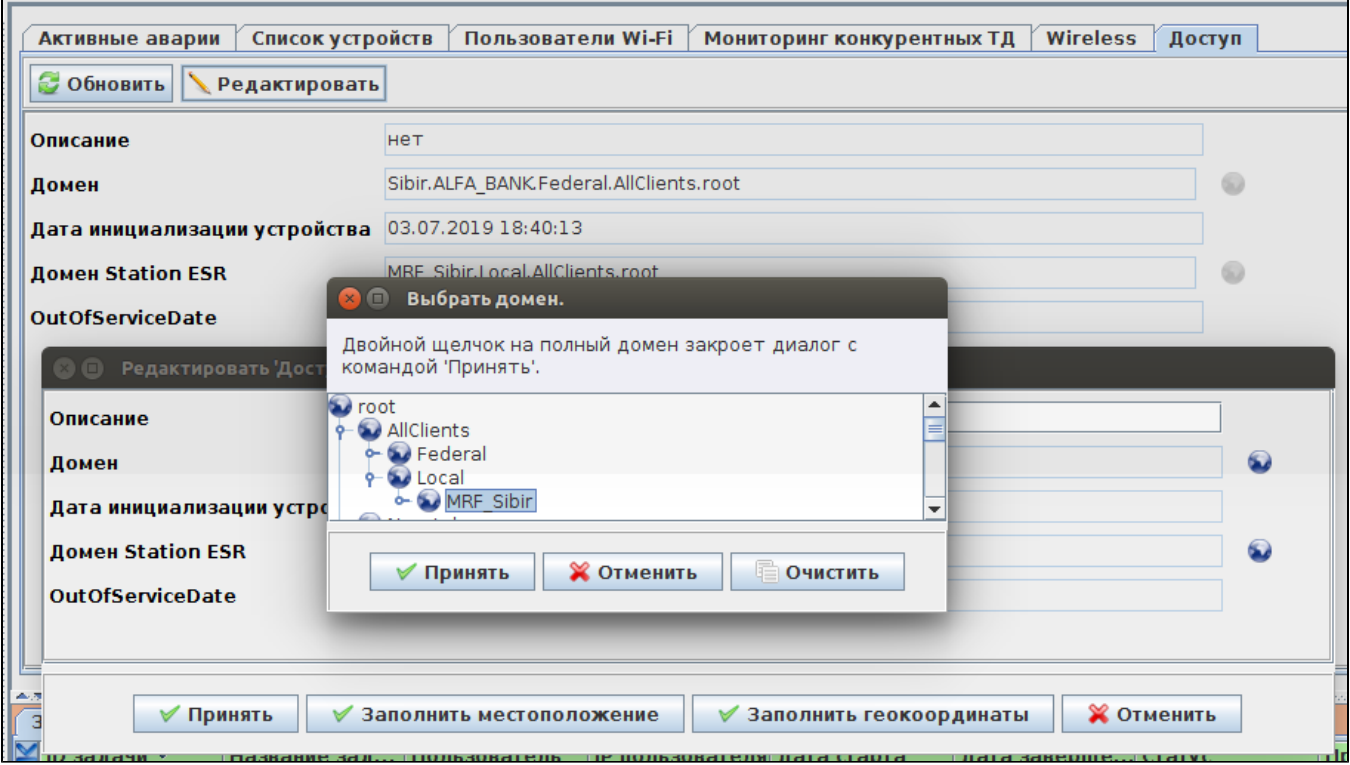

#### $.5.8.$

"Station ESR" (.5.9):

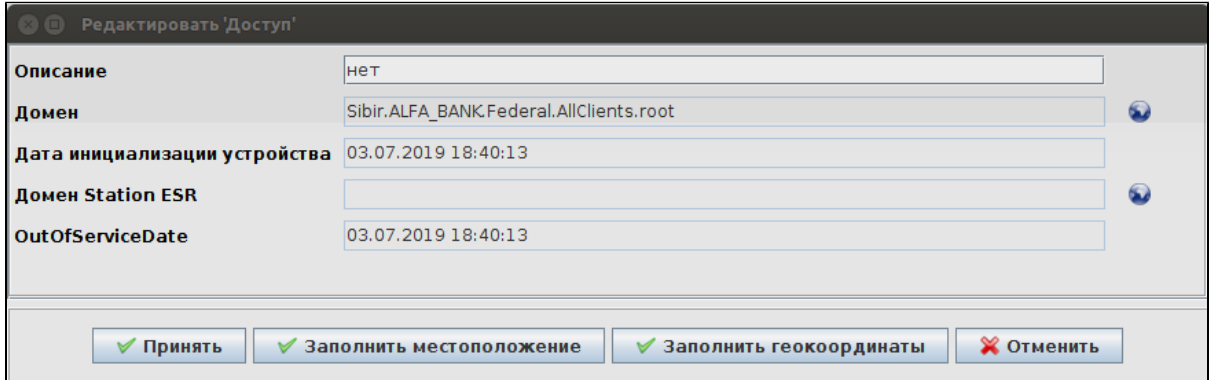

### $.5.9.$

"",  $(5.10)$ :

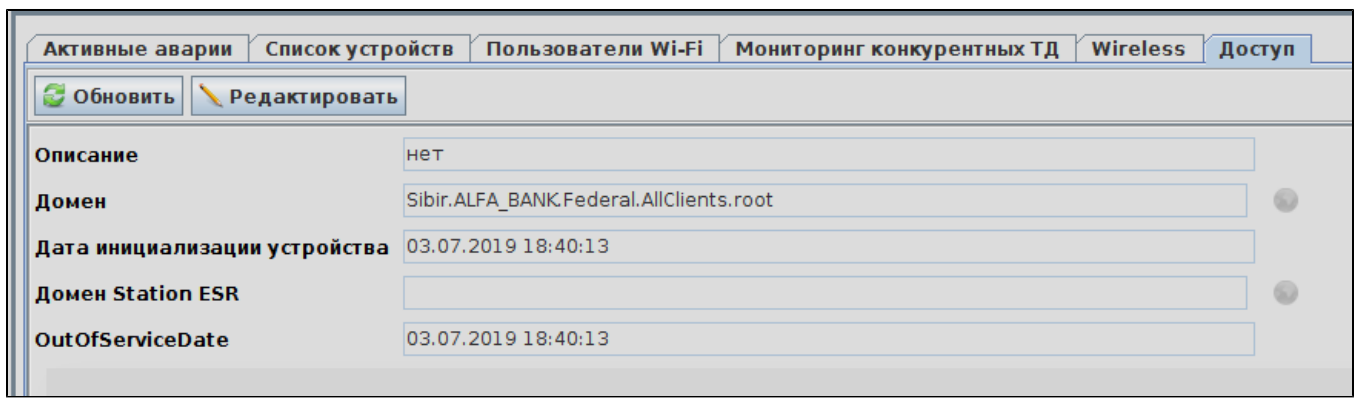

### <span id="page-12-0"></span>6. ESR, ESR -

, ESR "Wireless", . ESR , , .

. 6.1. , ESR:

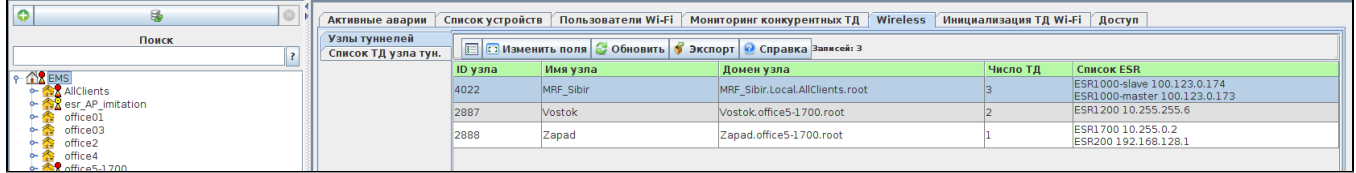

. 6.1.

. 6.1 "Wireless" " " :

- "ID " -
- " " , ESR
- " " , ESR
- " " ESR-10, ESR ! , , . , ( "" " ") "tunnel ip".
- " ESR" ESR, - . , , ESR "" " ESR" : "Station". ESR, .. . ! EMS , ESR - !

, , ESR , ESR , "Wireless" " ." ( .6.2).

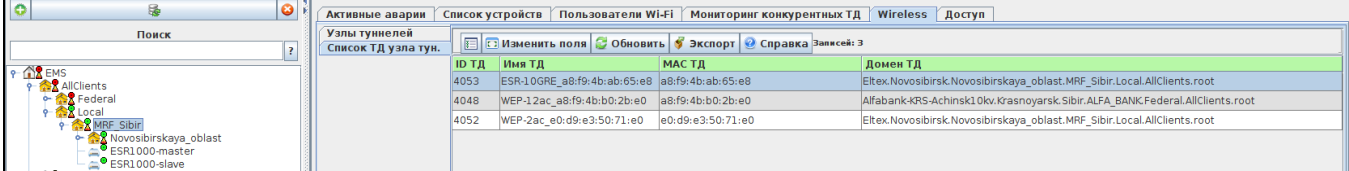

. 6.2.

 $\overline{a}$ 

. 6.2 :

- $\bullet$  "ID" -
- $\bullet$   $\cdot$   $\cdot$   $\cdot$
- "MAC " mac ( ESR-10)
- $\bullet$  " "  $\bot$

, - ESR, . " ".

ESR,  $\cdot$ , ,  $\cdot$ 

, ESR ( ESR-10) . , "" " " (. 6.3).

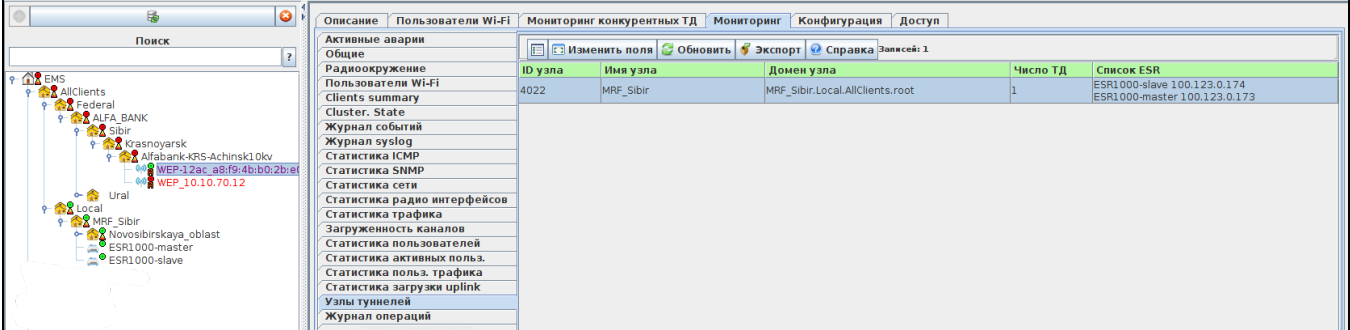

. 6.3.

. 6.3 :

"ID " -

" " - , ESR,

" " - , ESR,

" ESR" - ESR,  $\cdot$  ESR,  $\cdot$ 

## <span id="page-13-0"></span>8. ESR

ESR :

- 1. , ESR ( ).<br>
2. , ESR, -... ESR .<br>
3. .<br>
4. ,<br>
5. , ESR, -.
	-